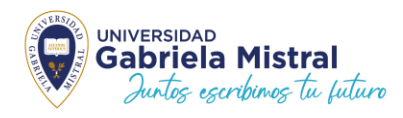

## **ESTUDIANTES UGM INSTRUCTIVO REVALIDACIÓN Y ACTIVACIÓN TECNOLÓGICA AÑO 2024**

- ➢ Cuando la o el estudiante **ya tienen su TNE de Educación Superior de años anteriores (Año 2016 al 2023), debe Revalidar la tarjeta cada año para continuar con el beneficio**, **pagando el costo determinado por JUNAEB TNE de \$1.100**
- ➢ Este proceso **debe realizarse antes del 31 de mayo 2024** para no perder el beneficio de tarifa rebajada, por lo tanto, desde el 1 junio cancelarás tarifa normal de transporte.
- ➢ **Es importante que sepas que la Revalidación Tecnológica 2024 está dirigida a los estudiantes que utilicen transporte dentro de la Región Metropolitana (zona urbana) y quienes deberán activar su TNE en los Tótem BIP. Si también utilizas el transporte interurbano o Rural en la Región Metropolitana, debes solicitar posterior a la revalidación Tecnológica el Pegado de Sello en los lugares que se informarán en [www.tne.cl](http://www.tne.cl/)**
- ➢ **Los Estudiantes de Regiones que utilicen transporte interurbano o Rural, deberán solicitar el Pegado de Sello 2024, a partir del mes de abril 2024 en los puntos u oficinas TNE que serán informadas por JUNAEB, posterior al pago que deben realizar. Para conocer los lugares, debes revisar en [www.tne.cl](http://www.tne.cl/)**

## **Paso 1: Completar formulario de TNE- UGM a través de la Intranet.**

**Para acceder a este servicio debe seguir los siguientes pasos para activar tu cuenta Microsoft:**

Microsoft **URL** : estudiante.ugm.cl Iniciar sesión **USUARIO** : [nombre.apellido@estudiante.ugm.cl](mailto:nombre.apellido@estudiante.ugm.cl)  Correo electrónico, teléfono o Skype (Ej: [christian.carrasco@estudiante.ugm.cl\)](mailto:Christian.carrasco@estudiante.ugm.cl) ¿No tiene una cuenta? Cree una. **CLAVE** : asignada por Soporte al momento de la matrícula, si no la ¿No puede acceder a su cuenta?

conoces debes escribir a [soporte@ugm.cl](mailto:soporte@ugm.cl) indicando tu Rut.

Opciones de inicio de sesión

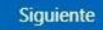

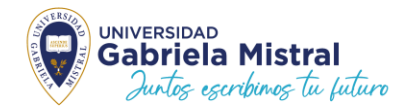

Para acceder a Plataforma de TNE debes ingresar a la URL [estudiante.ugm.cl c](https://login.microsoftonline.com/05970e72-c674-4f1f-8033-6e35dd7f76aa/oauth2/authorize?client%5Fid=00000003%2D0000%2D0ff1%2Dce00%2D000000000000&response%5Fmode=form%5Fpost&response%5Ftype=code%20id%5Ftoken&resource=00000003%2D0000%2D0ff1%2Dce00%2D000000000000&scope=openid&nonce=3EC7A00C4304A72988D2702E246D6AA7FB3EF4C28C7FC810%2D180E02935B780732838C05AB7E38E81FB97FC65B7C408C9771ADB53A6C05F36E&redirect%5Furi=https%3A%2F%2Fugmchile%2Esharepoint%2Ecom%2F%5Fforms%2Fdefault%2Easpx&state=OD0w&claims=%7B%22id%5Ftoken%22%3A%7B%22xms%5Fcc%22%3A%7B%22values%22%3A%5B%22CP1%22%5D%7D%7D%7D&wsucxt=1&cobrandid=11bd8083%2D87e0%2D41b5%2Dbb78%2D0bc43c8a8e8a&client%2Drequest%2Did=3f308ba0%2Da036%2D3000%2D0e1c%2D4efdcbfe480f)on tu usuario Microsoft

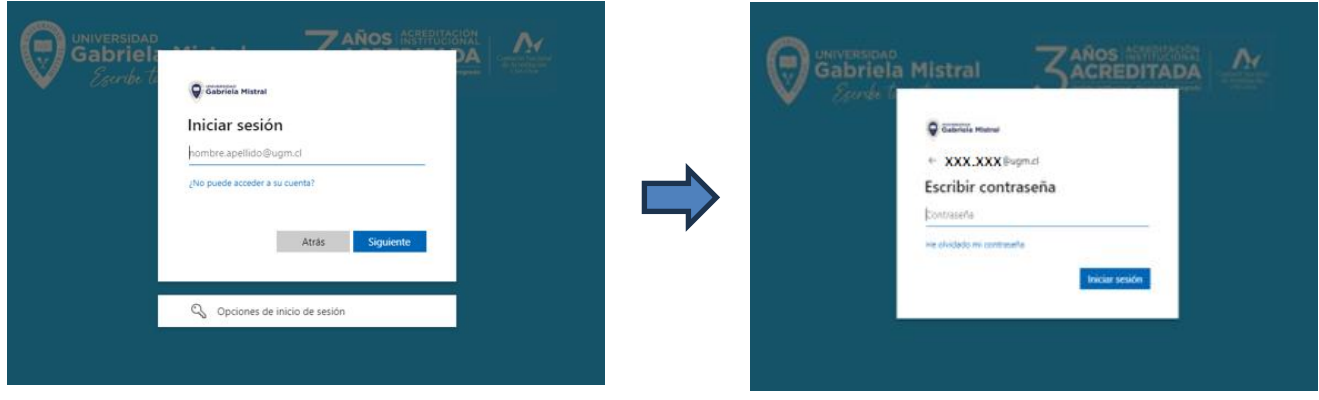

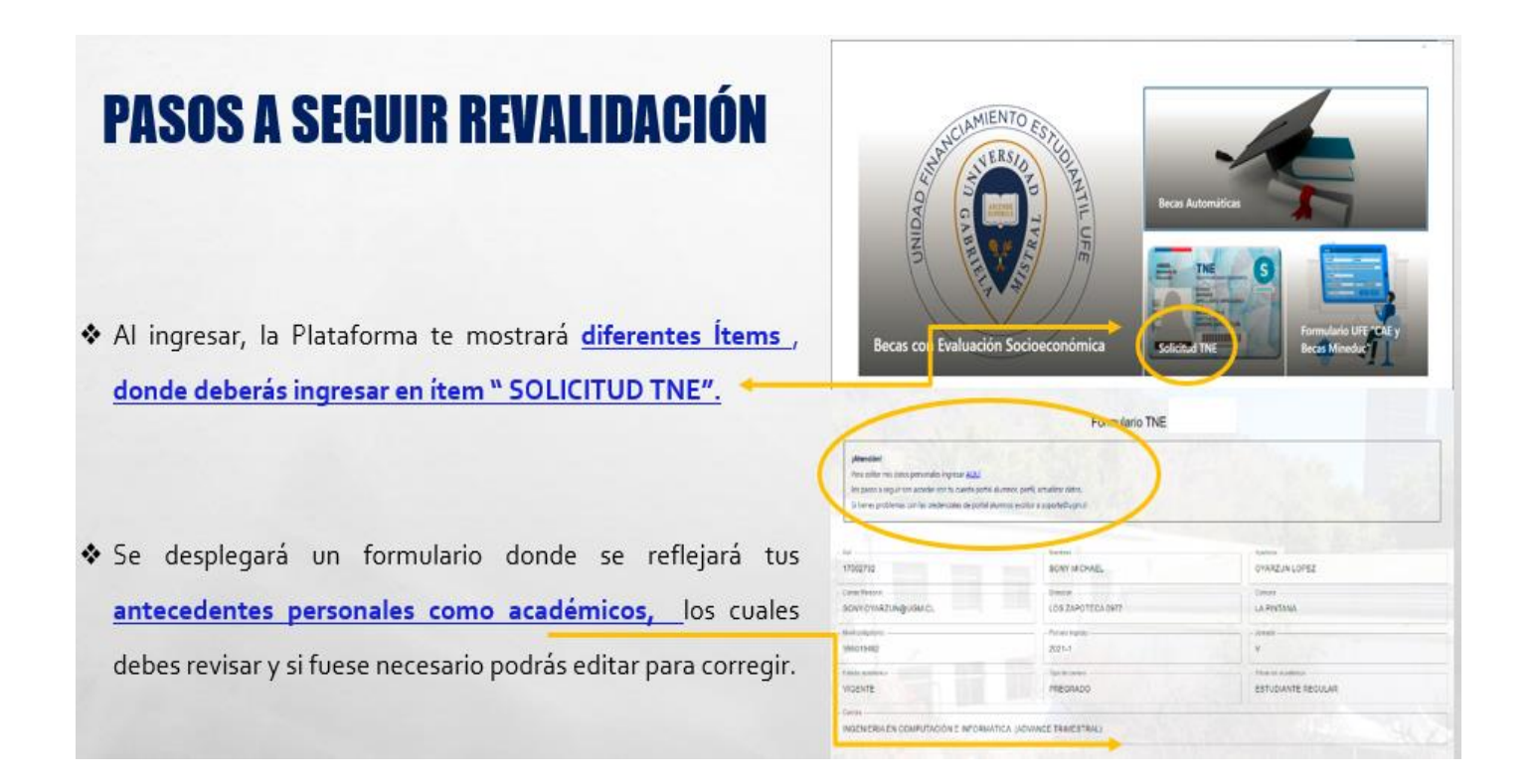

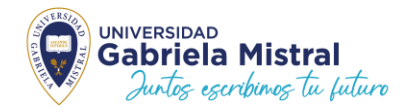

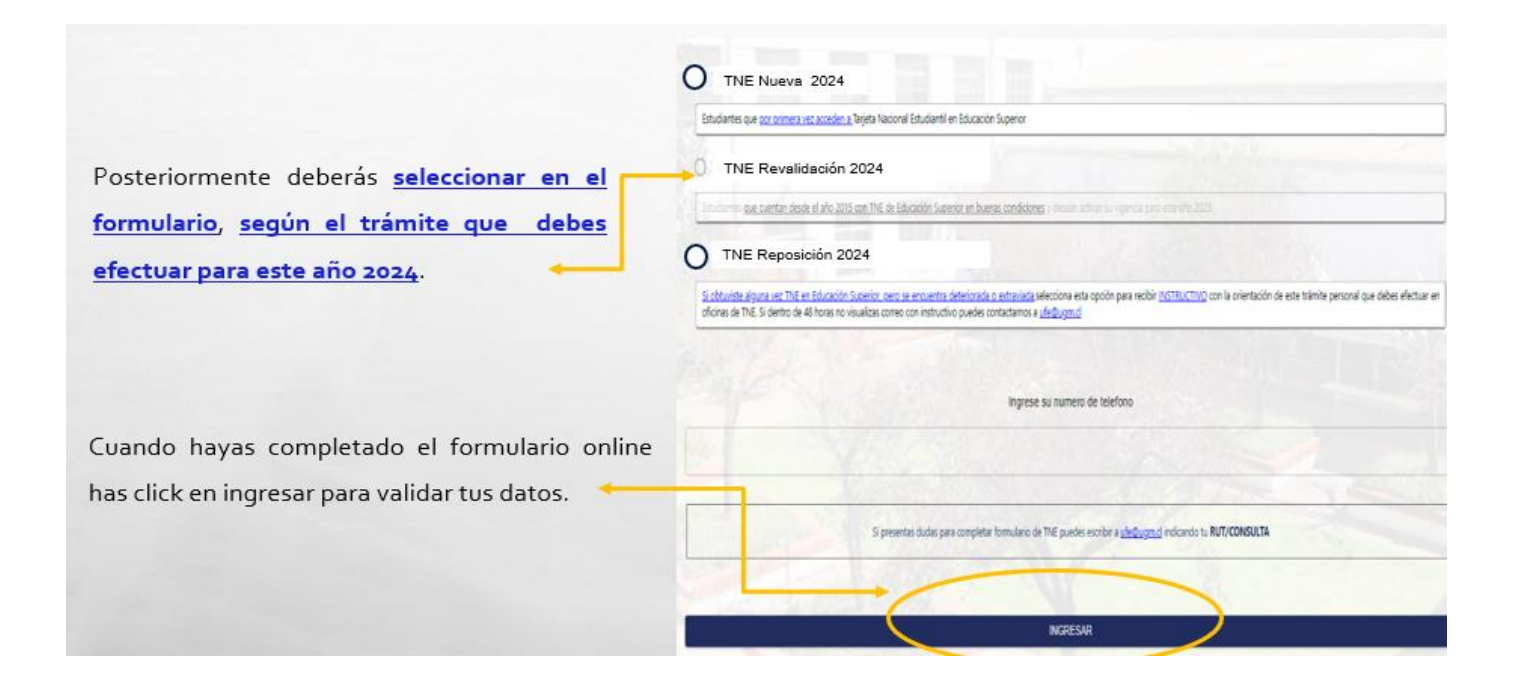

## Paso 2: Paga tu Revalidación

Según la fecha en que hagas tú trámite de Inscripción de Revalidación online en el sistema de intranet, se verá reflejado tu pago en https://soluciones.ugm.cl/ Usuario tu Rut y la clave los 4 primeros dígitos de tu Rut. Una vez que hayas pagado procederemos a informar a TNE Nacional

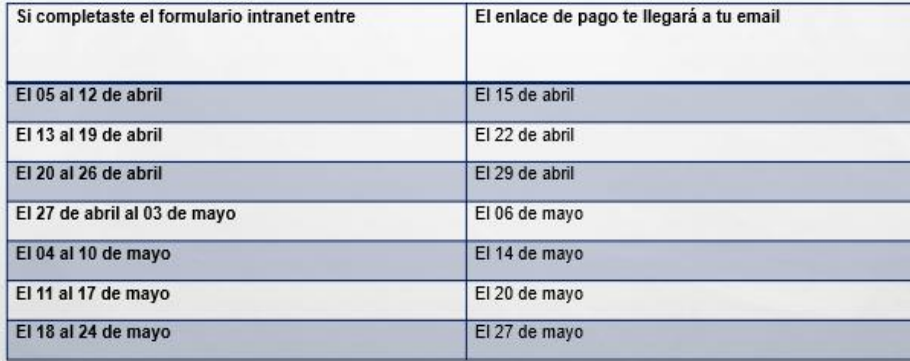

Posteriormente UFE te informará por email de los pasos a seguir para acercarte a un tótem bip amarillo o plomo y realizar la activación tecnológica de tu tarjeta, ya que dependerá de la fecha de pago que realices. Es importante que sepas que el proceso de activación de tu tarjeta, desde el momento que informamos tus antecedentes a la TNE Nacional tiene un tiempo hasta 5 días hábiles para que la dejen activa, por lo mismo es importante que hagas con tiempo tu trámite de inscripción y pago online.

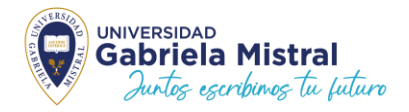

**Paso 3: Acércate a un Tótem Bip si eres de la Región Metropolitana o Solicita el Pegado de Sello si eres de Región y/o utilizas transporte interurbano.**

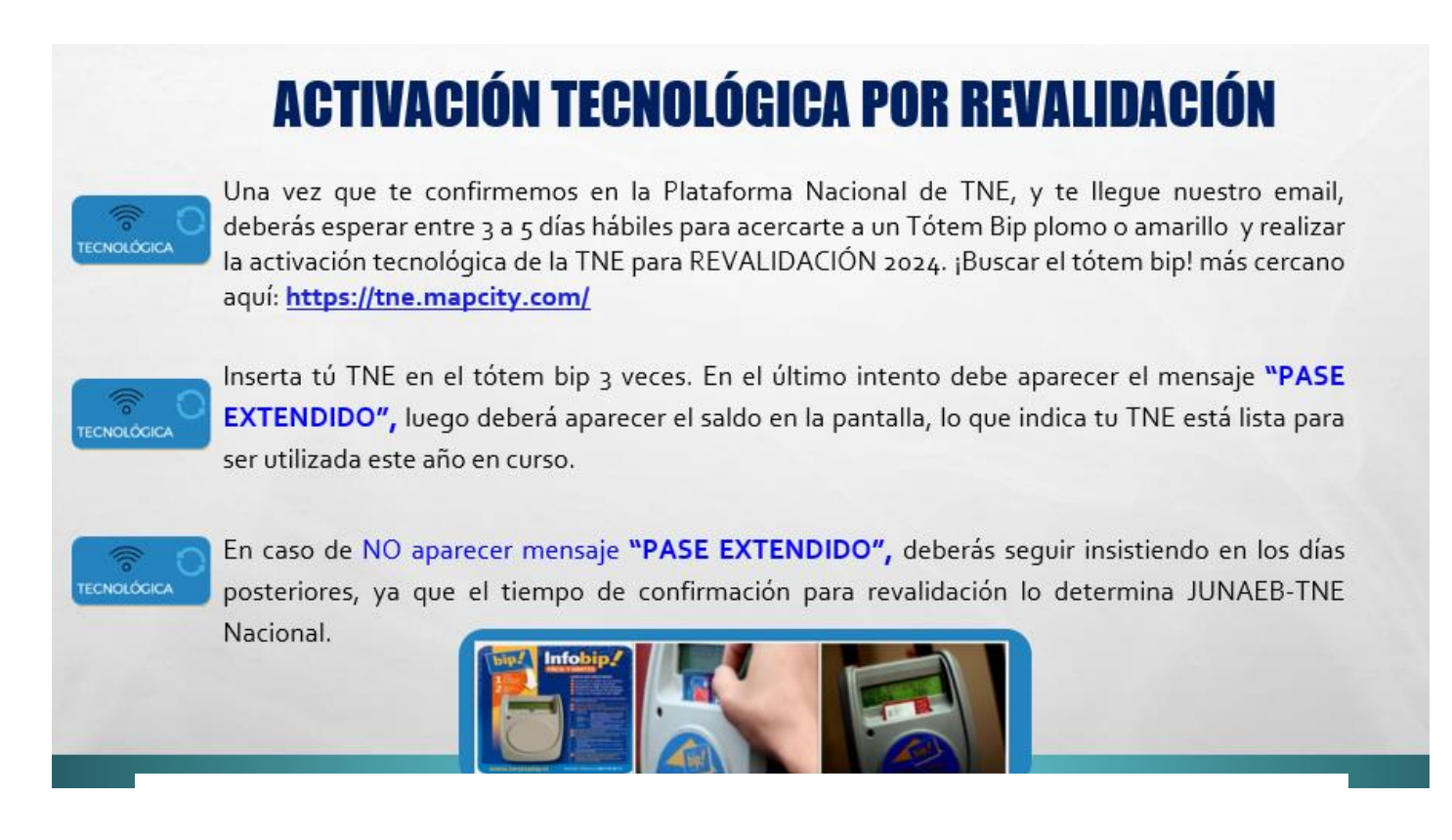

**En caso de dudas puedes escribir a [ufe@ugm.cl](mailto:ufe@ugm.cl)**

**Unidad Financiamiento Estudiantil UFE Universidad Gabriela Mistral**